## 是德科技 使用 CAN-dbc 字符触发 和解码更快速地完成汽车设计调试

使用 Keysight InfiniiVision 3000T、4000 和 6000 X 系列示波器

应用指南

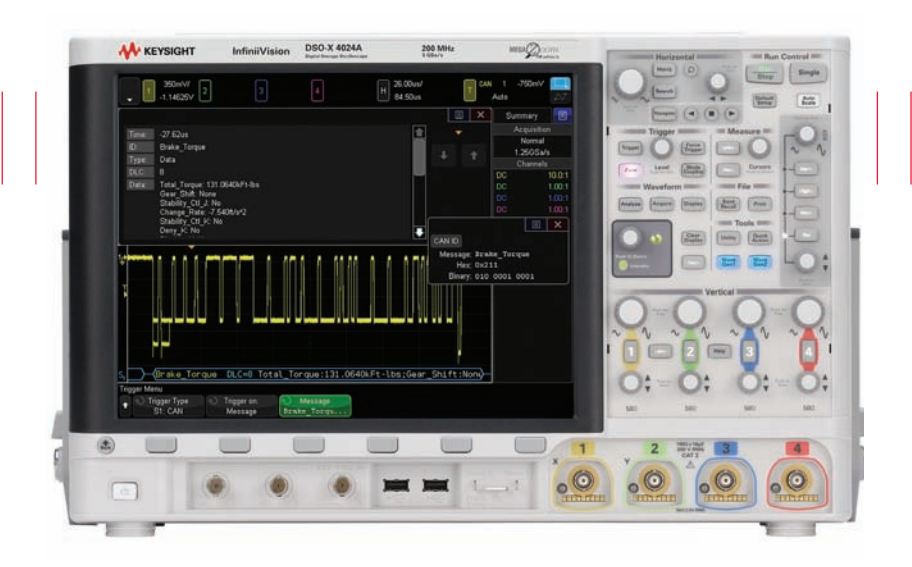

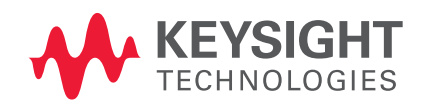

# 序言

差分控制器局域网 (CAN)总线广泛应用于当前汽车的传动系统和车身控制中。CAN 总线是由 Bosch 公司 在 30 多年前开发的一种通信协议, 一直被视为汽车的"主力"串行控制总线。CAN 总线同时也在工业和 医疗设备控制应用中得到了大量应用。

示波器作为最重要的测量工具,目前广泛用于汽车串行总线物理层的测试和调试。尽管 CAN 总线协议分析 仪(例如 Vector 的 CAN 分析仪)非常适合测试和调试总线数据在更高协议层级别上的传输,示波器的优 势在于它允许您监测 CAN 总线物理层的模拟信号质量(即信号完整性)。汽车自身的电气环境非常不理想, 伴有大量噪声和意外瞬变。示波器的核心竞争力在于,它能够捕获和显示罕见汽车瞬变和噪声的细节(可 能导致 CAN 总线误差)。

本应用指南首先将展示在 CAN 差分总线上进行示波器十六进制触发和解码与 CAN-dbc 字符触发和解码之 间的区别。随后再就执行 CAN 总线字符解码所需的核心元件提供一些背景资料(行业标准的 .dbc 文件)。 然后逐步讲解如何使用 Keysight 3000T、4000 和 6000 X 系列示波器执行 CAN 字符触发和解码。CAN-dbc 字符触发和解码是选件 DSOXT3AUTO、DSOX4AUTO 和 DSOX6AUTO CAN/LIN 的标配。

## 对 CAN 总线进行触发和解码

为了同步和识别特定的 CAN 帧以进行测试和调试,目前大多数 中档和高性能示波器(包括 Keysight InfiniiVision 2000、3000、 4000 和 6000 X 系列示波器) 都能对 CAN 总线讲行触发, 并且 解码成十六进制格式。此类测量功能可作为 InfiniiVision X 系列 示波器的选件。

图 1 显示了 Keysight InfiniiVision X 系列示波器对 CAN 总线进行 触发,并且解码成十六进制格式。注意:借助示波器的模拟捕获 功能,我们在测量实例中可以看到噪声以及不同的脉冲幅度。在 每个被捕获的帧下面都有时间关联的解码信息,用于告诉您每个 帧的内容。在示波器显示屏的上半部分是协议列表显示,以用户 熟悉的表格形式来提供所有捕获帧的内容,类似于传统的协议分 析仪。

在这个测量示例中,示波器被设置为对帧 ID 0x201 + 六进制进行触 发,与 010 000 0001 - <sub>讲制</sub>相互关联。帧 (0x201) 的 8 位数据 字段显示了"0B A8 00 00 27 10 00 00"。什么是 0x201 + 六进制? 这个十六进制字符数据串表达什么意思呢?

#### $\sqrt{\frac{H}{B}}$  40.00 us.  $1.12200N$  $-1100A$ Normal<br>Normal<br>200MSa/s Data .<br>10 61 00 00 00 00 00 00  $2<sub>DSD</sub>$ 041 08.0us 080 Data FF FC 4E 20 01 CO C4 FF SC70 Data 27.16.27.60.27.60.00.00.296F 08 48 00 00 27 10 00 00 3084 Data 8 DD 00 00 00 00 00 4F 10 4667  $220$ Data  $250$ 452.5us Data 7E D3 38 46 00 04 0A 00 1973  $\overline{\phantom{a}}$ horo  $220m$ 27.10.27.10.27.10.27.10. 4410  $\boxed{0}$  x Binary: 010 0 0 00 00 296F 201 DLC=8 0B A8 00 00 27 10 00 00 3084 230  $\overline{01}$  C=8.1 Extended ID Type Trigger on: Define<br>AN ID & ~RTR ID (Hex CAN ID

图 1a. 对帧 0x201 进行触发和解码

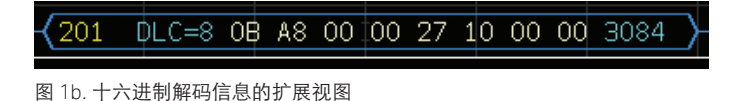

CAN 总线字符解码

如前所述,CAN 协议分析仪的一个优势是它能够显示在更高抽象 协议、应用级别上的结果。换言之,它是将捕获数据转换为人类 语言,而不是神秘的计算机语言,例如"速度 = 852.52 rpm"。 CAN-dbc 字符触发和解码也可使用 Keysight 3000T、4000 和 6000 X 系列示波器完成(Keysight 2000 和 3000A X 系列不支持 CAN-dbc)。图 2 显示了 4000 X 系列示波器现在对总线进行字 符触发和解码。

在测量实例中,示波器被设置为触发信息"Brake Torque",与 特定帧 ID(0x211)有直接关系。示波器没有使用一长串的十六 进制字符来表示帧 / 信息中的数据字段,它现在用带符号的值、 单位和 / 或编码状态(例如"On"、"Off"、"Reverse"等) 来显示"信号"名称。注意在字符 CAN 语言中, "信号"不是 向示波器 BNC 发送的电子输入信号。"信号"通常表示一个物 理参数或条件,例如 "Total\_Torque:131.0640k ft/lbs", 如本实 例所示。示波器如何将原始比特转换为符号代码?

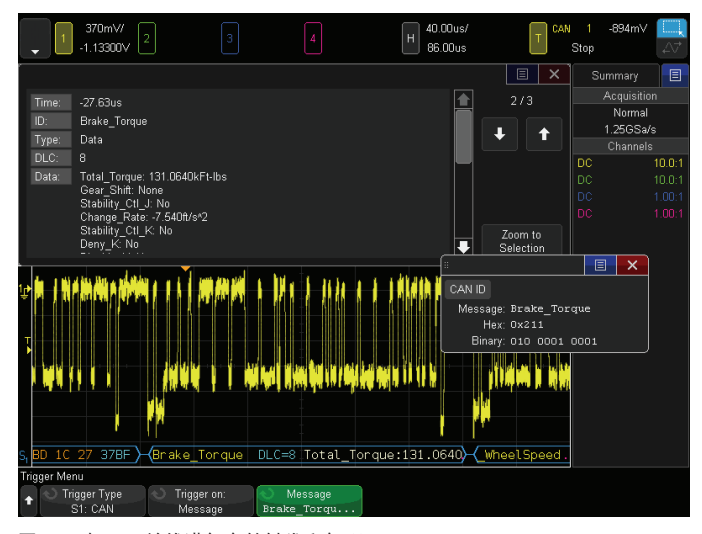

图 2a. 对 CAN 总线进行字符触发和解码

#### (Brake Torque DLC=8 Total Torque:131.0640)

图 2b. 字符解码轨迹的扩展视图

## 了解 .dbc 文件

所有汽车都与每条 CAN 总线有关联,并且每辆汽车都关联着一 个.dbc 文件, 即"数据库 CAN"文件。.dbc 文件是一个 ASCII 格式的文件,其 .dbc 扩展名可用于定义 CAN 网络。图 3 显示了 是德科技创建的简单 .dbc 文件的一部分。这个 .dbc 文件定义了 是德科技示波器培训常用的 CAN 演示信号。

"信息"是表示特定帧 ID 的标签。例如,.dbc 文件中的信息: EngineData 定义了帧 ID 2,190,911,837 + # a · "信号"略微复杂。 在消息: EngineData (包含 5 个字节数据 (DLC = 5)) 中, 我 们已经定义了三个信号,分别标有"Fuel"、"Temp"和"Speed"。 每个信号都有特定的起始字节和长度。例如, "Temp"始于 #24 字节,长度为 8 个字节。与每个已定义信号有关的是可变换 算因数、单位、最小和最大警戒值,以及大端 / 小端指示器。

除了将数据转换成物理值 / 变量外, 信号还可以被状态编码。关 于信息:ABS,信号"Frnt-R"始于 #7 字节,长度仅为 1 个字节。 这意味着信号只有 0 或 1 的二进制值。 在文件的底部, "Frnt-R" 也被定义为编码状态,如果信号的值是 0, 那么示波器将显示 "解 锁"。如果信号的值是 1, 那么示波器将显示"锁定"。

用于定义特定汽车 CAN 总线的 .dbc 文件要比是德科技创建的 .dbc 实例复杂很多, 如图 3 所示。糟糕的是, 本文无法显示在 真正的汽车中更为复杂的 .dbc 文件。汽车厂商将这类文件视为 高度机密。他们不希望竞争对手获悉自己定义网络的方式。如欲 了解更多信息,请参考副标题为".dbc File Security"的文件。

虽然是德科技在图 3 中使用了文本编辑器来创建 .dbc 文件, 但是这里还有其他更高效的创建方法——特别是对复杂的汽 车 CAN 系统创建 .dbc 文件。如今最常用的工具就是 Vector 的 CANdb++ 软件。如欲了解该软件工具的更多信息,请联系 Vector Informatik GmbH。

BO\_ 2190911837 EngineData: 5 Engine<br>SG\_ Fuel : 8|8@1+ (0.01,12) [O|21] "gal" Gateway<br>SG\_ Temp : 24|8@1+ (0.2,135) [-50|150] "C" Gateway<br>SG\_ Speed : 32|8@1+ (0.1,2900) [O|8000] "rpm" Gateway BO\_ 189 ABS: 8 Brakes<br>
SG\_ Frnt-R : 7|1@1+ (1,0) [0|1] "" Gateway<br>
SG\_ Frnt-L : 2|1@1+ (1,0) [0|1] "" Gateway<br>
SG\_ Rear-R : 11|1@1+ (1,0) [0|1] "" Gateway<br>
SG\_ Rear-L : 10|1@1+ (1,0) [0|1] "" Gateway<br>
SG\_ FR-Pressure : 30| BO\_ 127 Airbag: 1 Emergency<br>SG\_ Frwd-impact : 7|1@1+ (1,0) [0|1] "" Gateway<br>SG\_ Rear-impact : 6|1@1+ (1,0) [0|1] "" Gateway<br>SG\_ Left-impact : 2|1@1+ (1,0) [0|1] "" Gateway<br>SG\_ Right-impact : 0|1@1+ (1,0) [0|1] "" Gateway Gateway BO\_ 000 Steering: 4 Steering SG\_ Lock : 20|1@1+ (1,0) [0|1] "" Gateway<br>SG\_ Angle : 24|8@1+ (0.03,45) [0|48] "deg" Gateway "CAN communication matrix for power train electronics implemented: turn lights, warning lights, windows"; VAL\_ 189 Frnt-R 0 "Unlocked" 1 "locked" ;<br>VAL\_ 189 Frnt-L 0 "Unlocked" 1 "locked" ;<br>VAL\_ 189 Rear-R 0 "Unlocked" 1 "locked" ;<br>VAL\_ 189 Rear-L 0 "Unlocked" 1 "locked" ;<br>VAL\_ 127 Frwd-impact 0 "Deployed" 1 "Armed"<br>VAL\_ 127 R ٠

图 3. .dbc 文件内容的简单实例

## 示波器提供 CAN-dbc 字符触发和解码

一旦您为想要测试和调试的 CAN 网络提供了一个 .dbc 文件, 您 就能很轻松地把这个 .dbc 文件导入到 Keysight 4000 和 6000 X 系列示波器。

- 1. 把 .dbc 文件保存到 USB 闪存中, 然后将闪存插入到示波器 前面板的 USB 端口。
- 2. 按下前面板的 [Save/Recall (保存 / 调用) ] 键。
- 3. 选择 CAN Symbolic Data(\*.dbc)作为要调入到示波器的文 件类型。
- 4. 按下 Load to: softkey, 然后选择将这个 .dbc 文件加载到 S1 (串行总线 #1)或 S2(串行总线 #2)。注意:3000T、 4000 和 6000 X 系列示波器有两个独立的串行总线解码器。
- 5. 借助示波器的触摸屏,导航到您想要加载的 .dbc 文件。
- 6. 按下 Press to Recall(按下调用)功能键,以加载这个 .dbc 文件。

示波器将会解析文件并保存全部重要的转换参数。示波器的 CAN 解码和触发菜单将会提供一些选项,打开字符解码,对信 息和信号进行字符触发。

图 4 显示了 Keysight 4000 X 系列示波器使用 .dbc 文件(参见图 3)对内置 CAN 培训信号进行字符触发和解码。在已捕获帧的下 方是时间关联解码轨迹,显示了: EngineData 与信号 "Fuel"、 "Temp"和"Speed"。在示波器显示屏的上半部分是协议列表 显示,显示了所有经过字符解码的已捕获帧 / 信息。在本例中, 我们能够轻松地从波形下方的时间关联解码迹线中读取这三个信 号 (Fuel、Temp 和 Speed) 以及数值。但这样的功能很难在市 面上的其他示波器产品中看到。

真实的汽车 .dbc 文件往往有覆盖信息和信号的长名称, 通常每 条信息包含了三个以上的信号。无论是时间关联解码轨迹还是协 议列表,您都无法在一条消息中查看到所有的重要数据。但是借 助列表"工具"图标选择,您可以选择打开实时"数据包查看工 具",显示示波器正在触发的这条信息中的所有信号更新。图 5 显示了这个数据包查看工具针对一条包含多个信号的信息给出的 扩展视图。只需拉动滚动条就能观察列表底部的信号。

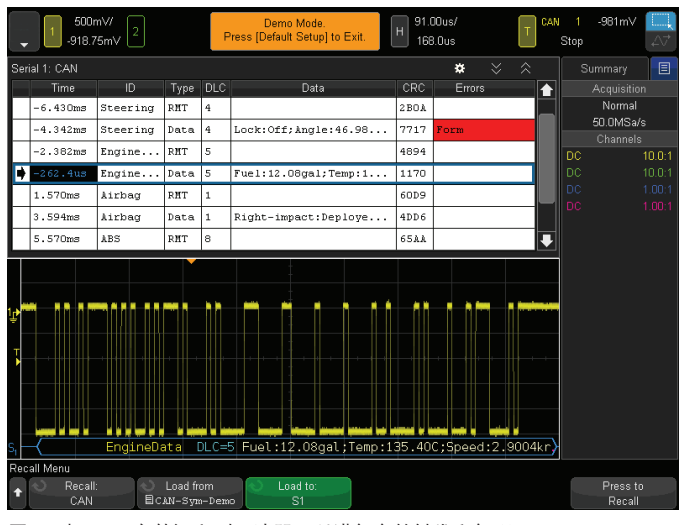

图 4a. 把 .dbc 文件调入到示波器,以进行字符触发和解码

#### EngineData DLC=5 Fuel:12.08gal;Temp:135.40C;

图 4b. 字符解码轨迹的扩展视图

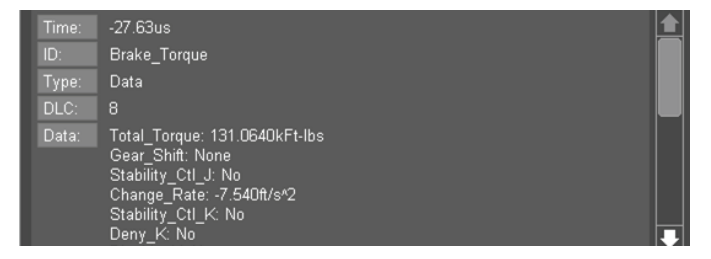

图 5. 使用示波器的实时数据包查看工具来观察一条信息及其所有的信号

## 同时对 CAN 总线执行字符解码 和十六进制解码

Keysight InfiniiVision 3000T、4000 和 6000 X 系列示波器有两个 独立的串行总线解码器,通常可以同时解码两个不同的串行总线。 不过,您也可以使用这两个解码器同时对一个 CAN 总线执行字 符解码和十六进制解码,如图 6 所示。上方的时间关联解码轨迹 显示了经过字符解码的 CAN 总线,下方的时间关联解码轨迹显 示了被解码成十六进制格式的同一个 CAN 总线。当您需要关联 原始比特与 CAN-dbc 字符解码时,这个解码功能非常实用。

## .dbc 文件安全

大多数对具体汽车下定义的 .dbc 文件都是机密文件。因为 Keysight InfiniiVision 4000 和 6000 X 系列示波器是在嵌入式操 作系统中运行,所以不提供进行文件检索的接口,也不能在文件 加载后将其从示波器中调回。即便是通过示波器的 LAN 端口连 接至互联网,用户也无法访问内部 CPU 闪存系统。此外,您能 够利用示波器标配的安全擦除特性轻松地擦除文件,这一特性倍 受是德科技的航空航天与国防客户欢迎。鉴于大多数 .dbc 文件 都能获得严密保护,该特性确实能够保障汽车行业的安全。在执 行安全擦除特性之后,示波器中不会遗留任何 .dbc 文件。

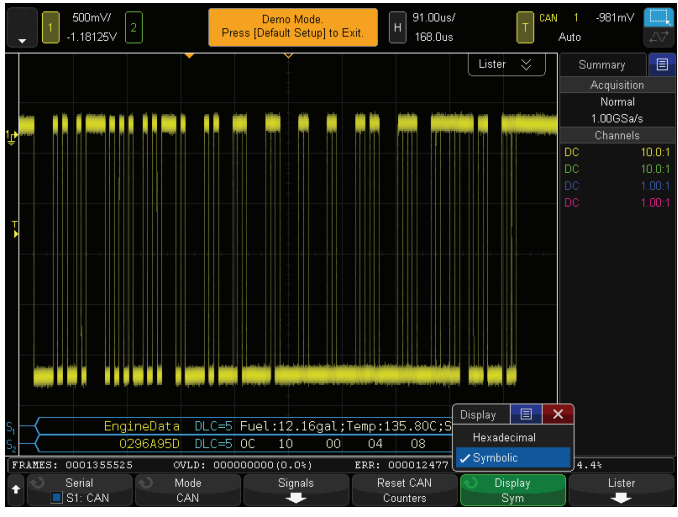

图 6a. 同时对一个 CAN 总线执行字符解码和十六进制解码

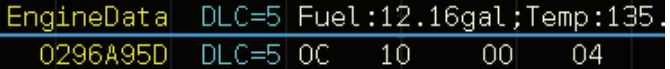

图 6b. 字符解码轨迹的扩展视图

## 总结

目前,汽车工程师可以使用多种工具对他们的 CAN 设计进行测 试与调试。示波器是其中一款主要的工具,用于测试和调试差分 CAN 总线的物理层信号。配有 CAN 触发和解码选件的示波器将 会加快调试和测试过程。具备 CAN-dbc 字符触发和解码功能的 示波器能够更快速、更直观地隔离特定信息和信号,以进行测试。 总之, "EngineData"比 "0x0296A95D + + + # 」"更有意义。

具备 CAN-dbc 字符触发和解码功能的示波器(例如 Keysight InfiniiVision 3000T、4000 和 6000 X 系列示波器)不会取代 CAN 协议分析仪,而 CAN 协议分析仪也不会取代示波器。汽车工程 师在设计和测试汽车和 ECU 中的 CAN 总线时, 通常会使用这两 款仪器进行最佳测试。

CAN-dbc 字符触发和解码标配有 DSOXT3AUTO/DSOX4AUTO/ DSOX6AUTO 选 件(CAN/LIN), 选 件 被 授 权 在 Keysight InfiniiVision 3000T、4000 或 6000 X 系列示波器上使用。

## 相关文献

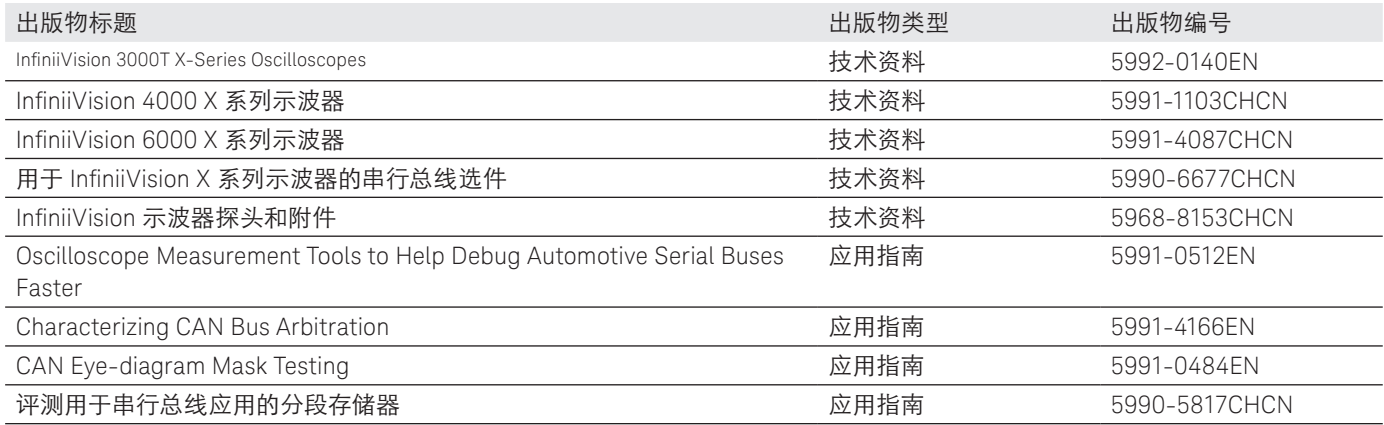

### 产品网站

如欲了解最新、最全面的应用和产品信息,请访问是德科技产品网站:

www.keysight.com/find/dsoxt3auto www.keysight.com/find/dsox4auto www.keysight.com/find/dsox6auto

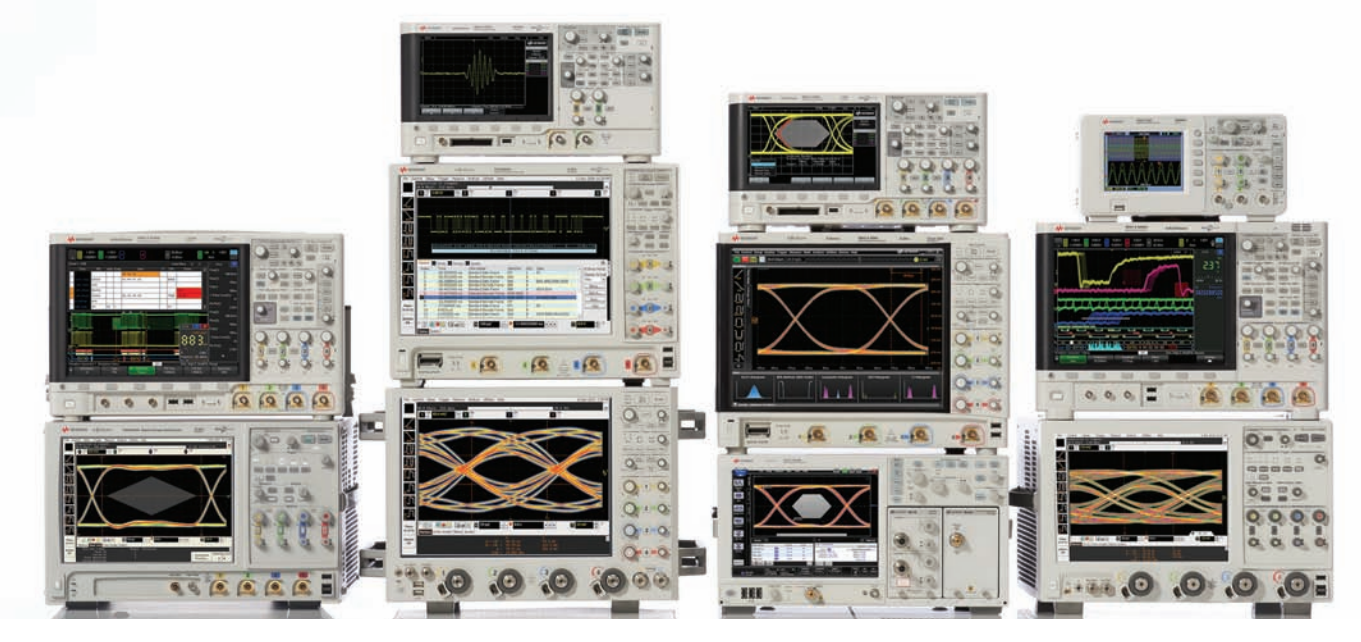

## 是德科技示波器

从 20 MHz 到 >90 GHz 的多种型号 | 业界领先的技术指标 | 功能强大的应用软件

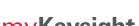

myKeysight

www.keysight.com/find/mykeysight myKeysight 个性化视图为您提供最适合自己的信息 !

www.keysight.com/go/quality

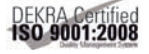

是德科技公司 DEKRA 认证 ISO 9001:2008 质量管理体系

#### 是德科技渠道合作伙伴

www.keysight.com/find/channelpartners 黄金搭档 : 是德科技的专业测量技术和丰富产品与渠道合作伙伴的便捷 供货渠 道完美结合。

www.keysight.com/find/scope

如欲获得是德科技的产品、应用和服务信息, 请与是德科技联系。如欲获得完整的产品列表, 请访问: www.keysight.com/find/contactus

#### 是德科技客户服务热线

热线电话: 800-810-0189、400-810-0189 热线传真: 800-820-2816、400-820-3863 电子邮件: tm\_asia@keysight.com

#### 是德科技 (中国) 有限公司

北京市朝阳区望京北路 3 号是德科技大厦 电话: 86 010 64396888 传真: 86 010 64390156 邮编: 100102

#### 是德科技 (成都)有限公司

成都市高新区南部园区天府四街 116 号 电话: 86 28 83108888 传真: 86 28 85330931 邮编: 610041

#### 是德科技香港有限公司

香港北角电器道 169 号康宏汇 25 楼 电话: 852 31977777 传真: 852 25069233

#### 上海分公司

上海市虹口区四川北路 1350 号 利通广场 19 楼 电话: 86 21 26102888 传真: 86 21 26102688 邮编: 200080

#### 深圳分公司

深圳市福田区福华一路 6 号 免税商务大厦裙楼东 3 层 3B-8 单元 电话: 86 755 83079588 传真: 86 755 82763181 邮编: 518048

#### 广州分公司

广州市天河区黄埔大道西 76 号 富力盈隆广场 1307 室 电话: 86 20 38390680 传真: 86 20 38390712 邮编: 510623

#### 西安办事处

西安市碑林区南关正街 88 号 长安国际大厦 D 座 501 电话: 86 29 88861357 传真: 86 29 88861355 邮编: 710068

#### 南京办事处

南京市鼓楼区汉中路 2 号 金陵饭店亚太商务楼 8 层 电话: 86 25 66102588 传真: 86 25 66102641 邮编: 210005

#### 苏州办事处

苏州市工业园区苏华路一号 世纪金融大厦 1611 室 电话: 86 512 62532023 传真: 86 512 62887307 邮编: 215021

#### 武汉办事处

武汉市武昌区中南路 99 号 武汉保利广场 18 楼 A 座 电话: 86 27 87119188 传真: 86 27 87119177 邮编: 430071

#### 上海MSD办事处

上海市虹口区欧阳路 196 号 26 号楼一楼 J+H 单元 电话: 86 21 26102888 传真: 86 21 26102688 邮编: 200083

## A KEYSIGHT **TECHNOLOGIES**

本文中的产品指标和说明可不经通知而更改 © Keysight Technologies, 2013 - 2015 Published in USA, March 13, 2015 出版号: 5991-2847CHCN www.keysight.com